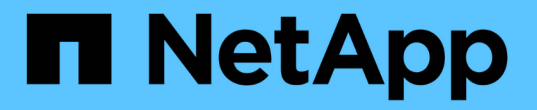

# **SVM** 数据移动性 ONTAP 9

NetApp April 24, 2024

This PDF was generated from https://docs.netapp.com/zh-cn/ontap/svm-migrate/index.html on April 24, 2024. Always check docs.netapp.com for the latest.

# 目录

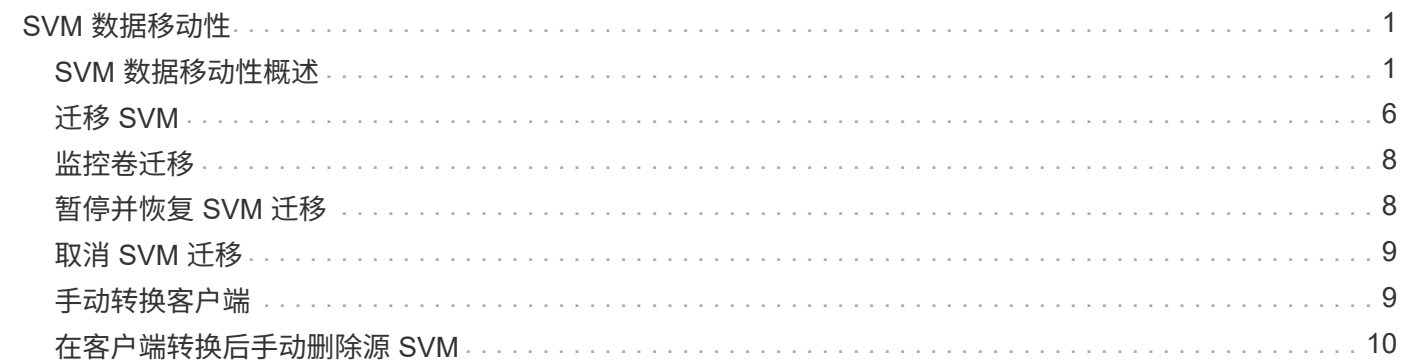

# <span id="page-2-0"></span>**SVM** 数据移动性

# <span id="page-2-1"></span>**SVM** 数据移动性概述

从ONTAP 9.10.1开始、集群管理员可以使用ONTAP命令行界面无中断地将SVM从源集群 重新定位到目标集群、以管理容量和负载平衡、或者启用设备升级或数据中心整合。

在ONTAP 9.10.1和9.11.1中、AFF平台支持此无中断SVM重新定位功能。从ONTAP 9.12.1开始、FAS和AFF平 台以及混合聚合均支持此功能。

迁移后, SVM 的名称和 UUID 以及数据 LIF 名称, IP 地址和对象名称(例如卷名称)均保持不变。SVM 中对 象的 UUID 将不同。

### **SVM** 迁移工作流

此图显示了 SVM 迁移的典型工作流。从目标集群开始 SVM 迁移。您可以从源或目标监控迁移。您可以执行手 动转换或自动转换。默认情况下会执行自动转换。

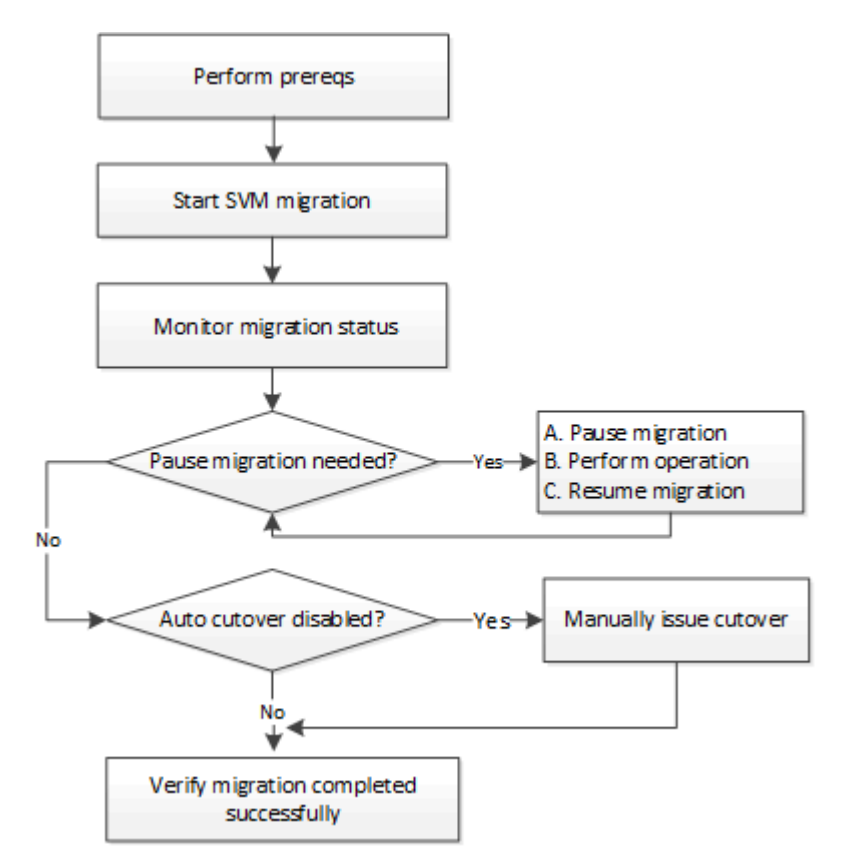

### **SVM**迁移平台支持

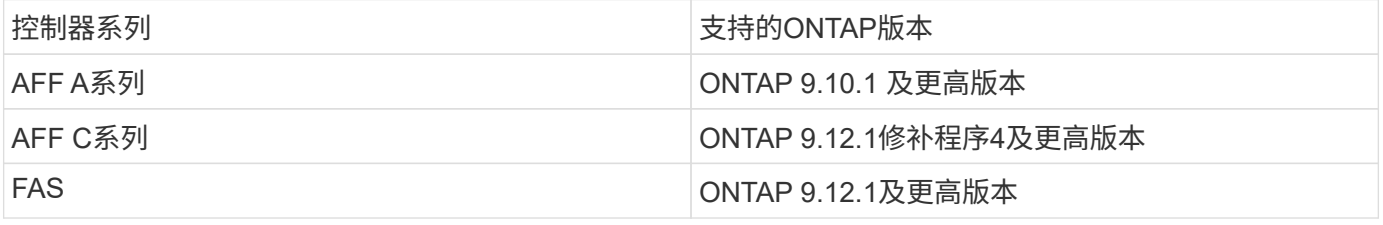

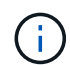

从AFF 集群迁移到包含混合聚合的FAS 集群时、自动卷放置将尝试执行类似聚合的匹配。例如、 如果源集群包含60个卷、则卷放置将尝试在目标上查找AFF 聚合以放置这些卷。如果AFF聚合上 没有足够的空间、则卷将放置在具有非闪存磁盘的聚合上。

### **ONTAP**版本的可扩展性支持

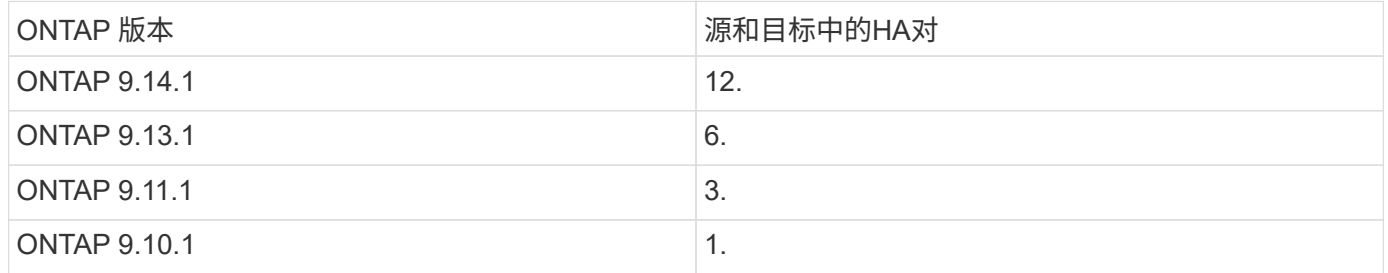

### 源集群与目标集群之间**TCP**往返时间**(RTT)**的网络基础架构性能要求

根据集群上安装的ONTAP版本、连接源集群和目标集群的网络必须具有所示的最长往返时间:

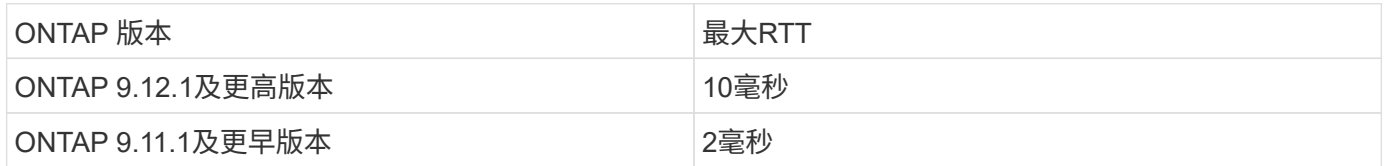

### 每个**SVM**支持的最大卷数

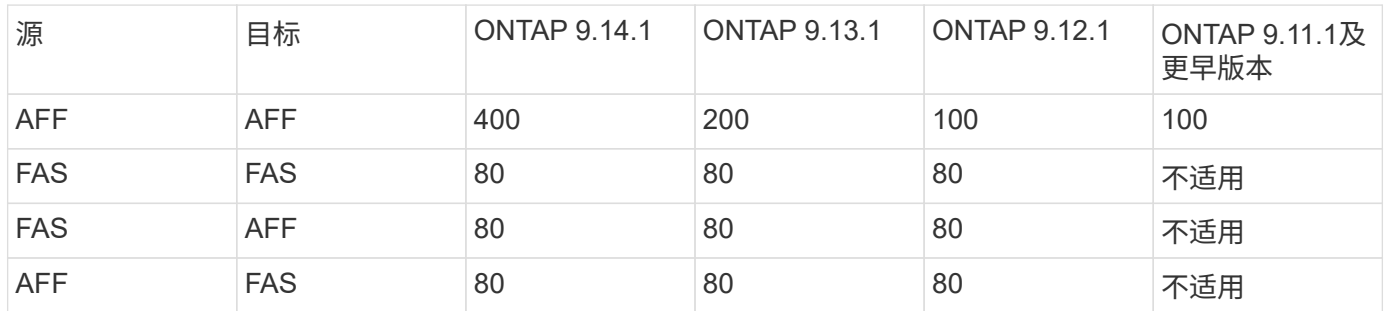

### 前提条件

在启动SVM迁移之前、您必须满足以下前提条件:

- 您必须是集群管理员。
- ["](https://docs.netapp.com/us-en/ontap/peering/create-cluster-relationship-93-later-task.html)[源集群和目标集群必须彼此建立对等关系](https://docs.netapp.com/us-en/ontap/peering/create-cluster-relationship-93-later-task.html)["](https://docs.netapp.com/us-en/ontap/peering/create-cluster-relationship-93-later-task.html)。
- 源集群和目标集群必须同步SnapMirror ["](https://docs.netapp.com/us-en/ontap/system-admin/install-license-task.html)[已安装许可证](https://docs.netapp.com/us-en/ontap/system-admin/install-license-task.html)["](https://docs.netapp.com/us-en/ontap/system-admin/install-license-task.html)。此许可证包含在中 ["ONTAP One"](https://docs.netapp.com/us-en/ontap/system-admin/manage-licenses-concept.html#licenses-included-with-ontap-one)。
- 源集群中的所有节点都必须运行ONTAP 9.10.1或更高版本。有关特定的ONTAP阵列控制器支持、请参见 ["Hardware Universe"](https://hwu.netapp.com/)。
- 源集群中的所有节点都必须运行相同版本的ONTAP。
- 目标集群中的所有节点都必须运行相同版本的ONTAP。
- 目标集群必须与源集群版本相同或不超过两个新的主要有效集群版本(ECV)。
- 源集群和目标集群必须支持相同的IP子网才能进行数据LIF访问。
- 源SVM中的必须少于 此版本支持的最大数据卷数。
- 目标上必须有足够的空间用于放置卷
- 如果源 SVM 具有加密卷,则必须在目标上配置板载密钥管理器

### 最佳实践

执行SVM迁移时、最佳做法是在源集群和目标集群上保留30%的CPU性能余量、以便能够执行CPU工作负载。

### **SVM**操作

您应检查是否存在可能与 SVM 迁移冲突的操作:

- 未执行任何故障转移操作
- WAFLIRON 无法运行
- 指纹未在进行中
- 卷移动,重新托管,克隆,创建,转换或分析未运行

### 支持和不支持的功能

下表列出了SVM数据移动性支持的ONTAP功能以及提供支持的ONTAP版本。

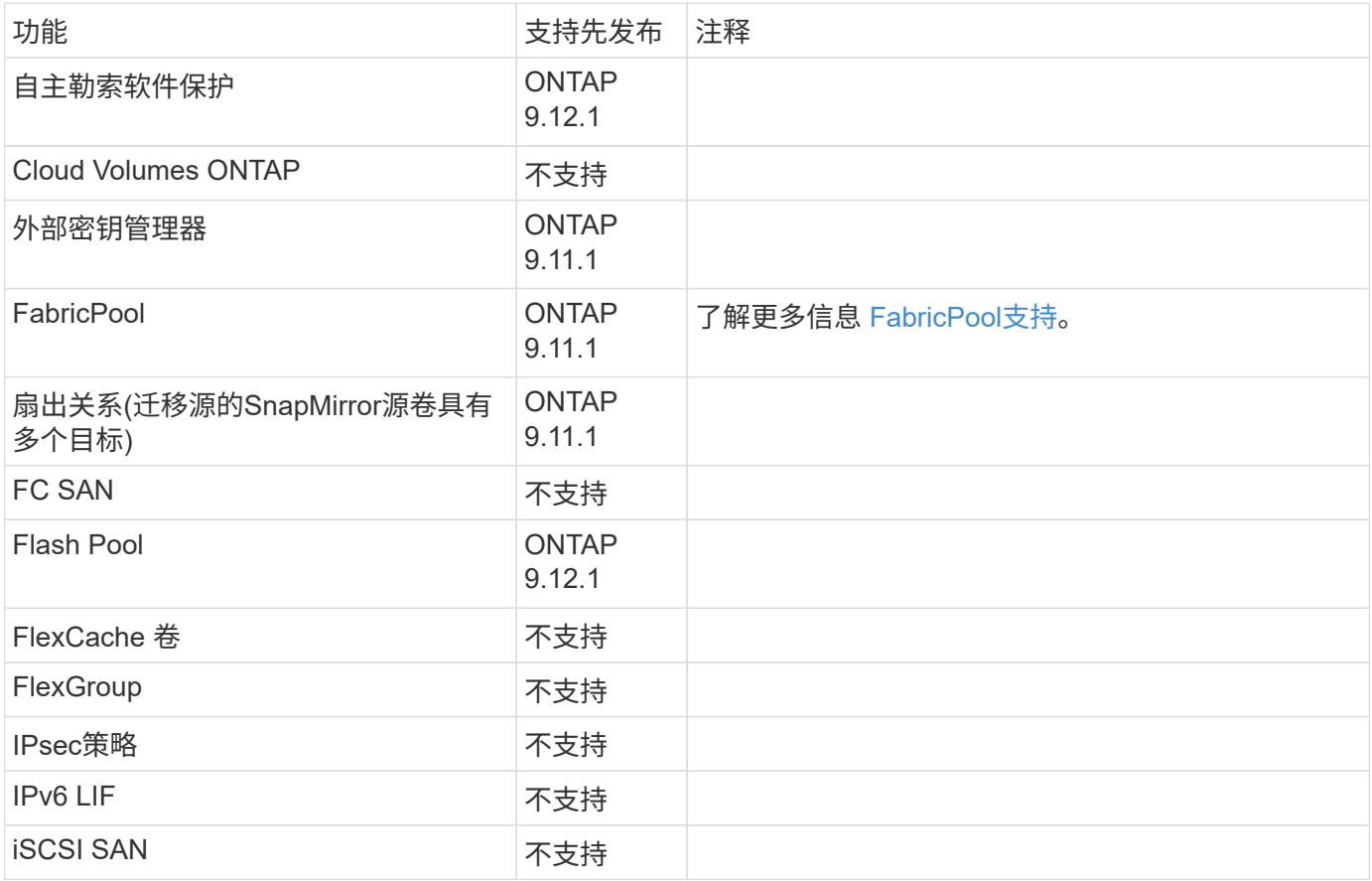

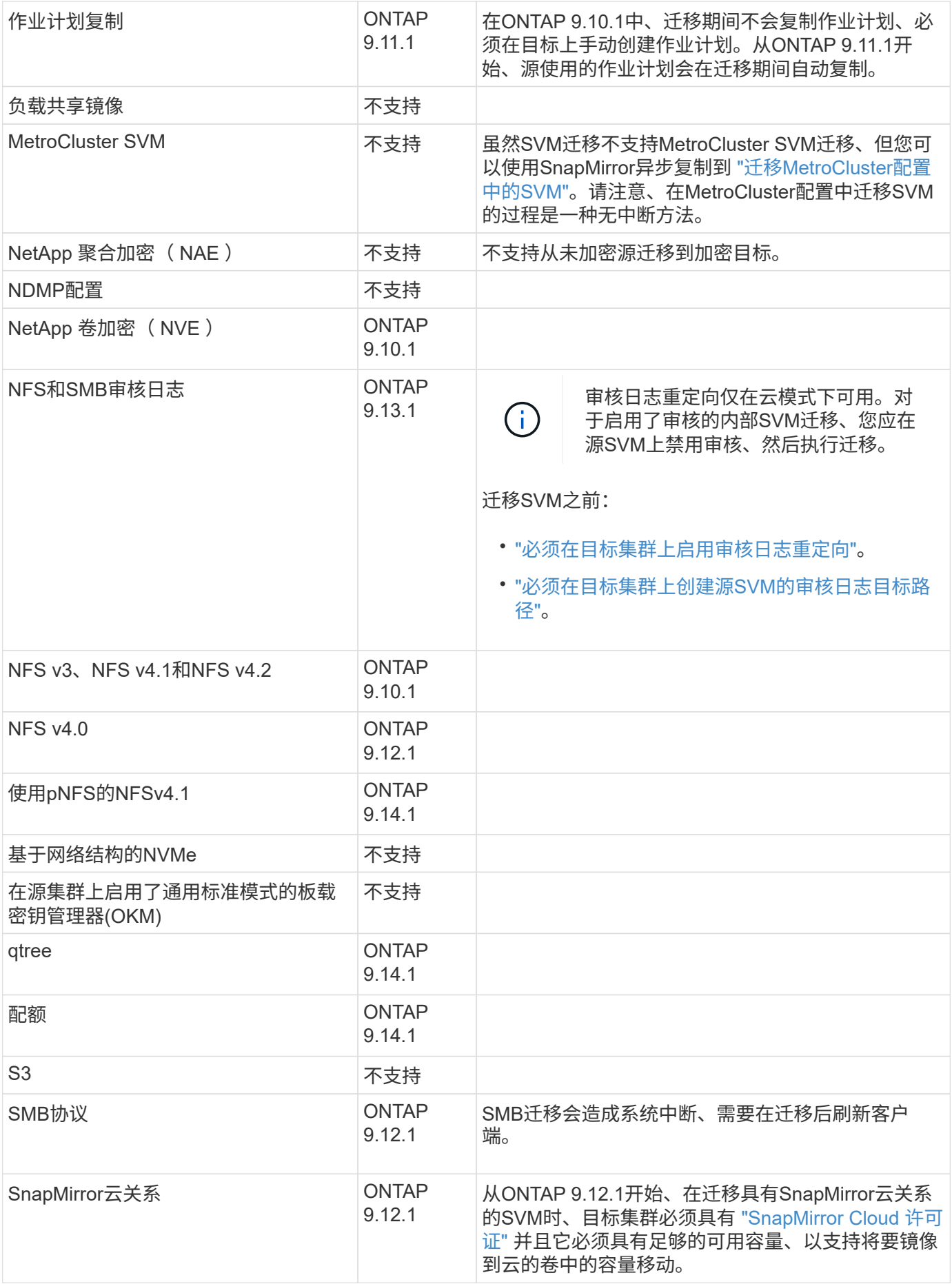

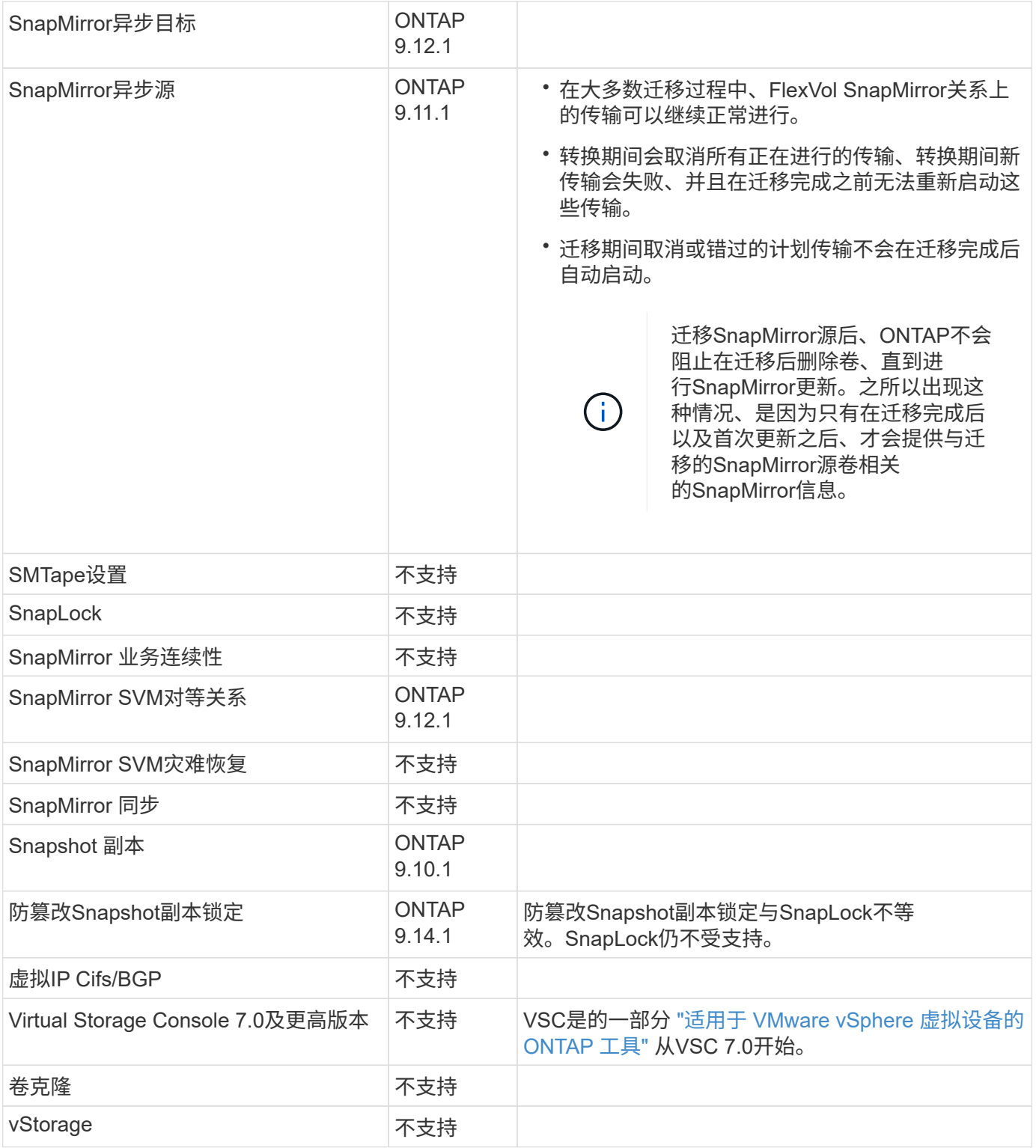

### **FabricPool**支持

以下平台的FabricPools上的卷支持SVM迁移:

- Azure NetApp Files平台。支持所有分层策略(仅快照、自动、全部和无)。
- 内部平台。仅支持"无"卷层策略。

## 迁移期间支持的操作

下表根据迁移状态显示了正在迁移的SVM中支持的卷操作:

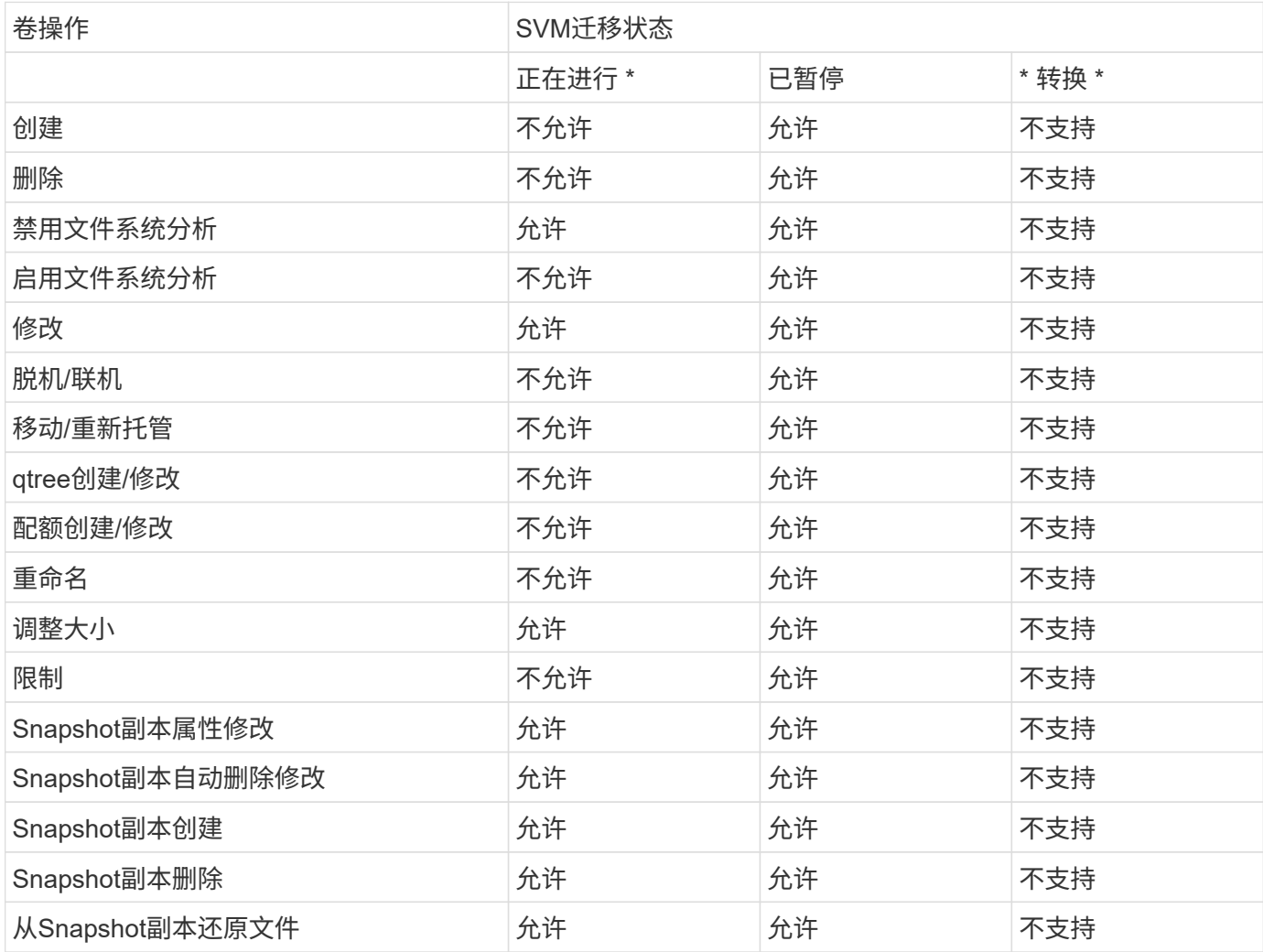

# <span id="page-7-0"></span>迁移 **SVM**

SVM 迁移完成后,客户端将自动切换到目标集群,不必要的 SVM 将从源集群中删除。默 认情况下,自动转换和自动源清理处于启用状态。如有必要,您可以禁用客户端自动转换 ,以便在发生转换之前暂停迁移,也可以禁用自动源 SVM 清理。

• 您可以使用 -auto-cutover false 可选择在正常情况下自动进行客户端转换时暂停迁移、然后在以后手 动执行转换。

[迁移](#page-10-1) [SVM](#page-10-1) [后手动转换](#page-10-1)[客户端](#page-10-1)

• 您可以使用高级权限 -auto-source-cleanup false 此选项可在转换后禁止删除源SVM、然后在转换后 手动触发源清理。

[转换后手动](#page-11-0)[删除](#page-11-0)[源](#page-11-0) [SVM](#page-11-0)

### 迁移启用了自动转换的 **SVM**

#### 默认情况下,迁移完成后,客户端会自动切换到目标集群,并且不必要的 SVM 会从源集群中删除。

步骤

#### 1. 从目标集群运行迁移预检:

dest\_cluster> vserver migrate start -vserver *SVM\_name* -source-cluster *cluster\_name* -check-only true

2. 从目标集群启动 SVM 迁移:

dest\_cluster> vserver migrate start -vserver *SVM\_name* -source-cluster *cluster\_name*

3. 检查迁移状态:

dest cluster> vserver migrate show

SVM 迁移完成后,状态将显示 migrate-complete 。

### 迁移已禁用自动客户端转换的 **SVM**

您可以使用 -auto-cutover false 选项在客户端自动转换正常发生时暂停迁移,然后在稍后手动执行转换。请参见 [迁移](#page-10-1) [SVM](#page-10-1) [后手动转换](#page-10-1)[客户端](#page-10-1)。

#### 步骤

#### 1. 从目标集群运行迁移预检:

dest\_cluster> vserver migrate start -vserver *SVM\_name* -source-cluster *cluster\_name* -check-only true

#### 2. 从目标集群启动 SVM 迁移:

dest\_cluster> vserver migrate start -vserver *SVM\_name* -source-cluster *cluster\_name* -auto-cutover false

#### 3. 检查迁移状态:

dest\_cluster>\_vserver\_migrate\_show 当 SVM 迁移完成异步数据传输且已准备好进行转换操作时 ,状态将显示 "ready-for-cutover" 。

### 迁移已禁用源清理的 **SVM**

您可以使用高级权限 -auto-source-cleanup false 选项禁用转换后删除源 SVM ,然后在转换后手动触发源清 理。请参见 [手动](#page-11-0)[删除](#page-11-0)[源](#page-11-0) [SVM](#page-11-0)。

#### 步骤

1. 从目标集群运行迁移预检:

dest\_cluster\*> vserver migrate start -vserver *SVM\_name* -source-cluster *cluster\_name* -check-only true

2. 从目标集群启动 SVM 迁移:

dest\_cluster\*> vserver migrate start -vserver *SVM\_name* -source-cluster *cluster\_name* -auto-source-cleanup false

3. 检查迁移状态:

dest cluster\*> vserver migrate show

SVM 迁移转换完成后,状态将显示 "ready-for-source-cleanup" ,并且此状态可以删除源集群上的 SVM 。

# <span id="page-9-0"></span>监控卷迁移

除了使用监控整体SVM迁移之外、还可以使用监控整个SVM迁移 vserver migrate show 命令中、您可以监控SVM所含卷的迁移状态。

#### 步骤

1. 检查卷迁移状态:

dest clust> vserver migrate show-volume

## <span id="page-9-1"></span>暂停并恢复 **SVM** 迁移

您可能希望在迁移转换开始之前暂停 SVM 迁移。您可以使用暂停SVM迁移 vserver migrate pause 命令:

### 暂停迁移

您可以使用在客户端转换开始之前暂停SVM迁移 vserver migrate pause 命令:

在执行迁移操作时、某些配置更改会受到限制;但是、从ONTAP 9.12.1开始、您可以暂停迁移以修复某些受限 配置、并针对某些故障状态修复可能导致故障的配置问题。暂停SVM迁移时、可以修复的一些失败状态包括:

- setup配置失败
- 迁移失败

#### 步骤

1. 从目标集群暂停迁移:

dest cluster> vserver migrate pause -vserver <vserver name>

### 恢复迁移

当您准备好恢复暂停的SVM迁移或SVM迁移失败时、可以使用 vserver migrate resume 命令:

步骤

1. 恢复 SVM 迁移:

dest cluster> vserver migrate resume

2. 验证 SVM 迁移是否已恢复,并监控进度:

dest cluster> vserver migrate show

# <span id="page-10-0"></span>取消 **SVM** 迁移

如果您需要在SVM迁移完成之前取消此迁移、可以使用 vserver migrate abort 命令 :只有在操作处于暂停或失败状态时,才能取消 SVM 迁移。如果状态为 "cutover-started" 或转换完成,则无法取消 SVM 迁移。您不能使用 abort 选项。

步骤

1. 检查迁移状态:

dest cluster> vserver migrate show -vserver <vserver name>

2. 取消迁移:

dest cluster> vserver migrate abort -vserver <vserver name>

3. 检查取消操作的进度:

dest cluster> vserver migrate show

在执行取消操作期间、迁移状态将显示migration-aborging。取消操作完成后,迁移状态不会显示任何内容。

## <span id="page-10-1"></span>手动转换客户端

默认情况下,在 SVM 迁移达到 " 准备转换 " 状态后,系统会自动将客户端转换到目标集 群。如果选择禁用自动客户端转换,则需要手动执行客户端转换。

#### 步骤

1. 手动执行客户端转换:

dest cluster> vserver migrate cutover -vserver <vserver name>

2. 检查转换操作的状态:

dest cluster> vserver migrate show

# <span id="page-11-0"></span>在客户端转换后手动删除源 **SVM**

如果在禁用源清理的情况下执行 SVM 迁移,则可以在客户端转换完成后手动删除源 SVM  $\circ$ 

步骤

1. 验证其状态是否已准备好进行源清理:

dest cluster> vserver migrate show

2. 清理源:

dest cluster> vserver migrate source-cleanup -vserver <vserver name>

#### 版权信息

版权所有 © 2024 NetApp, Inc.。保留所有权利。中国印刷。未经版权所有者事先书面许可,本文档中受版权保 护的任何部分不得以任何形式或通过任何手段(图片、电子或机械方式,包括影印、录音、录像或存储在电子检 索系统中)进行复制。

从受版权保护的 NetApp 资料派生的软件受以下许可和免责声明的约束:

本软件由 NetApp 按"原样"提供,不含任何明示或暗示担保,包括但不限于适销性以及针对特定用途的适用性的 隐含担保,特此声明不承担任何责任。在任何情况下,对于因使用本软件而以任何方式造成的任何直接性、间接 性、偶然性、特殊性、惩罚性或后果性损失(包括但不限于购买替代商品或服务;使用、数据或利润方面的损失 ;或者业务中断),无论原因如何以及基于何种责任理论,无论出于合同、严格责任或侵权行为(包括疏忽或其 他行为),NetApp 均不承担责任,即使已被告知存在上述损失的可能性。

NetApp 保留在不另行通知的情况下随时对本文档所述的任何产品进行更改的权利。除非 NetApp 以书面形式明 确同意,否则 NetApp 不承担因使用本文档所述产品而产生的任何责任或义务。使用或购买本产品不表示获得 NetApp 的任何专利权、商标权或任何其他知识产权许可。

本手册中描述的产品可能受一项或多项美国专利、外国专利或正在申请的专利的保护。

有限权利说明:政府使用、复制或公开本文档受 DFARS 252.227-7013 (2014 年 2 月)和 FAR 52.227-19 (2007 年 12 月)中"技术数据权利 — 非商用"条款第 (b)(3) 条规定的限制条件的约束。

本文档中所含数据与商业产品和/或商业服务(定义见 FAR 2.101)相关,属于 NetApp, Inc. 的专有信息。根据 本协议提供的所有 NetApp 技术数据和计算机软件具有商业性质,并完全由私人出资开发。 美国政府对这些数 据的使用权具有非排他性、全球性、受限且不可撤销的许可,该许可既不可转让,也不可再许可,但仅限在与交 付数据所依据的美国政府合同有关且受合同支持的情况下使用。除本文档规定的情形外,未经 NetApp, Inc. 事先 书面批准,不得使用、披露、复制、修改、操作或显示这些数据。美国政府对国防部的授权仅限于 DFARS 的第 252.227-7015(b)(2014 年 2 月)条款中明确的权利。

商标信息

NetApp、NetApp 标识和 <http://www.netapp.com/TM> 上所列的商标是 NetApp, Inc. 的商标。其他公司和产品名 称可能是其各自所有者的商标。